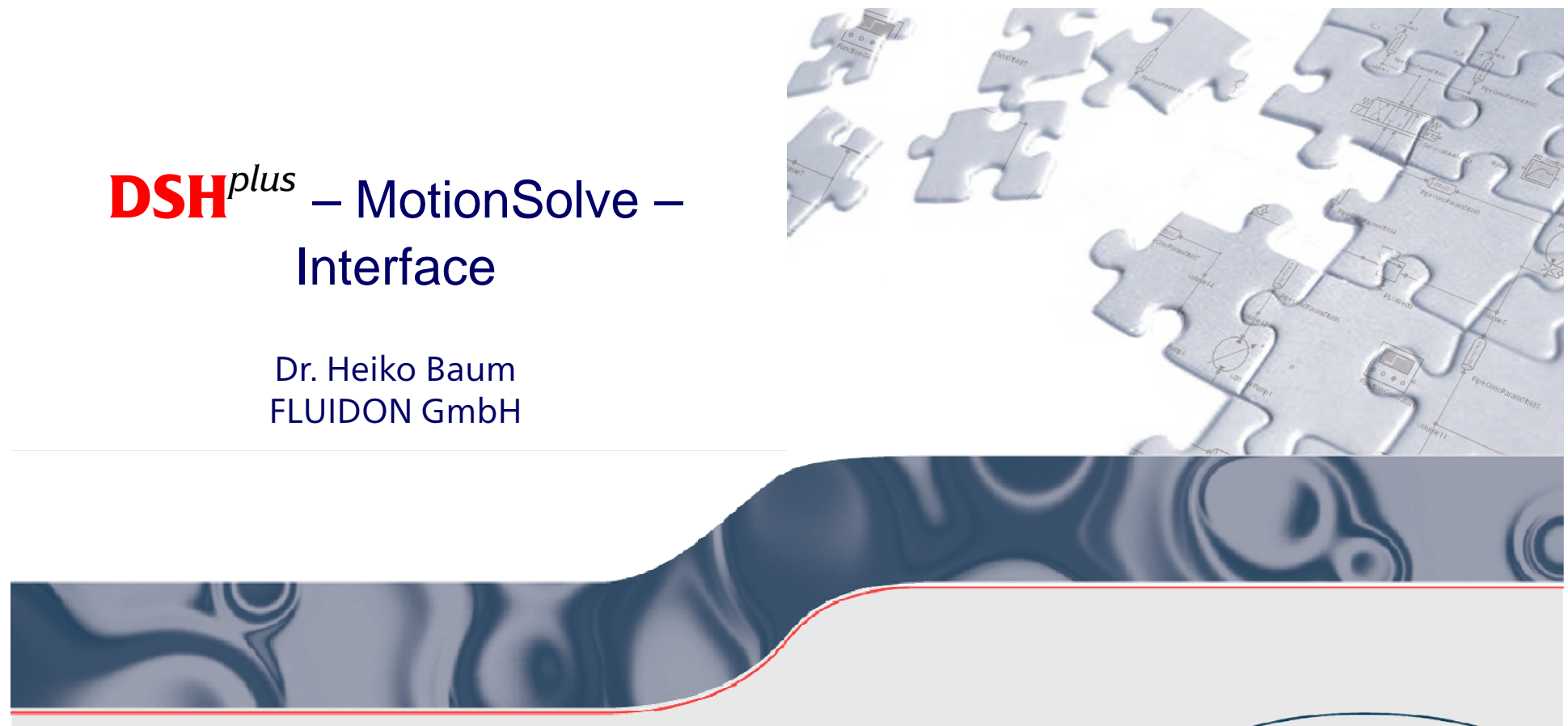

COMPETENCE IN FLUID POWER SYSTEMS SIMULATION KOMPETENZ IN DER SIMULATION FLUIDTECHNISCHER SYSTEME

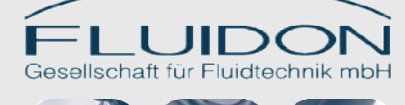

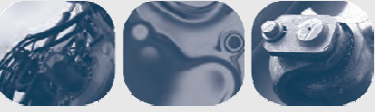

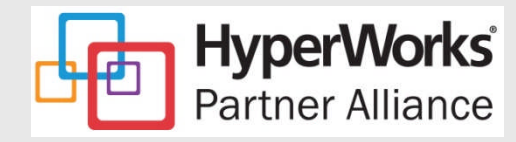

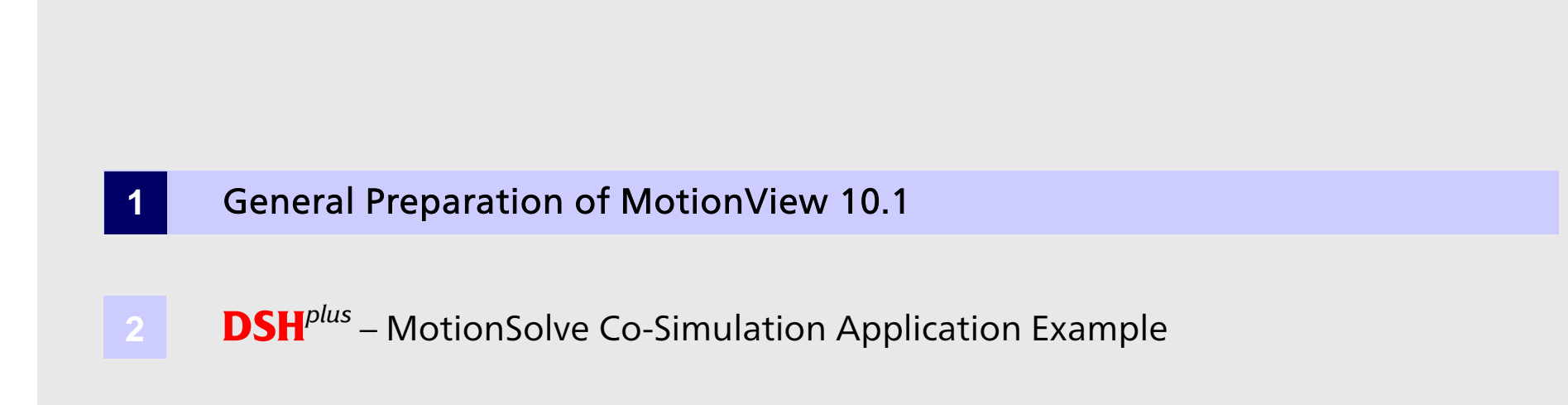

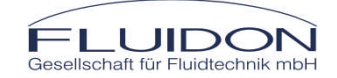

## Preparation of MotionView 10.1

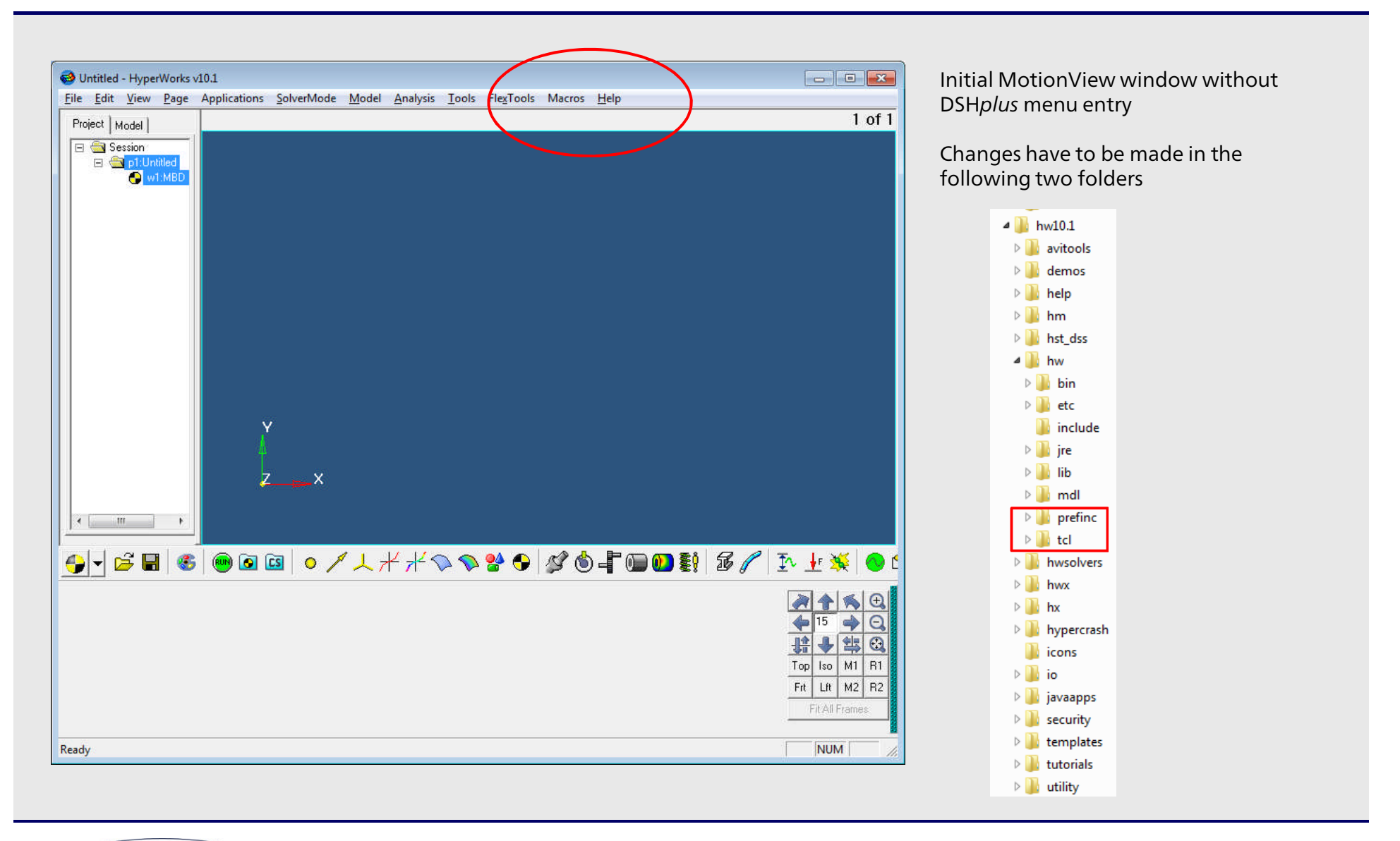

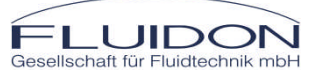

This copyrighted document is the property of FLUIDON GmbH and is disclosed in confidence. It may not be copied, disclosed to others, or used for manufacturing, without the prior written consent of FLUIDON GmbH

Slide 3 Co-Simulation Setup © 2012 FLUIDON

# Preparation of MotionView 10.1

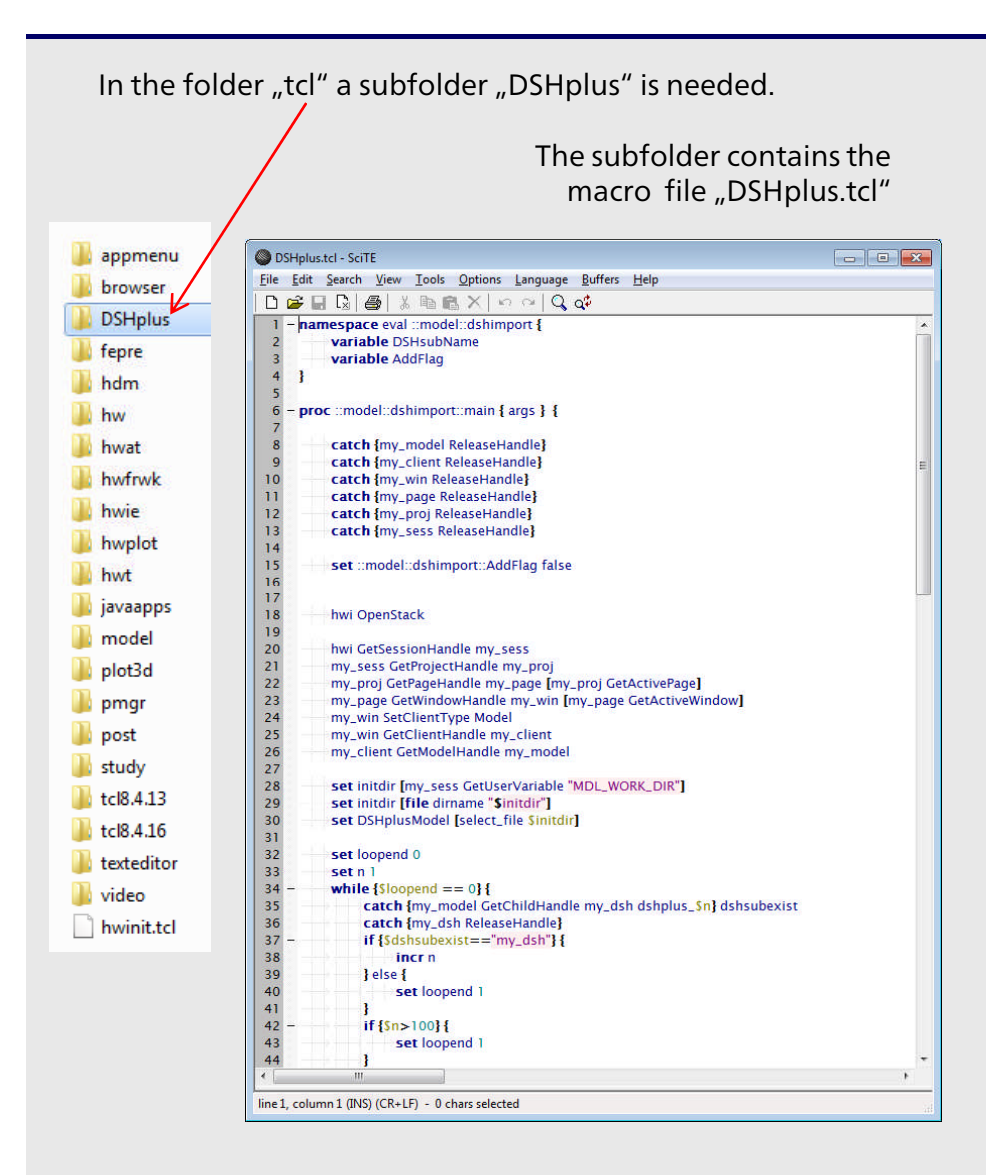

In the folder "prefinc" the file "preferences mbd.mvw" needs to be changed.

Please make sure to have a backup copy of the original file!

A DSH*plus* menu entry will added to the MotionView menu.

Note: Perhaps the file path to the TCL scripted need to be updated!

Save the file and restart MotionView

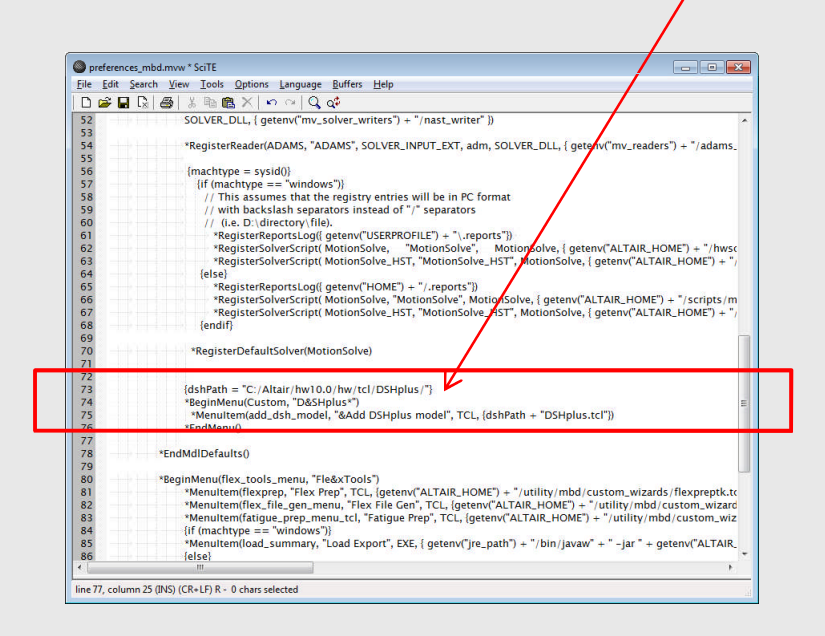

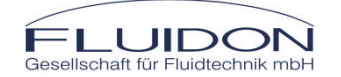

This copyrighted document is the property of FLUIDON GmbH and is disclosed in confidence. It may not be copied, disclosed to others, or used for manufacturing, without the prior written consent of FLUIDON GmbH

Slide 4 Co-Simulation Setup © 2012 FLUIDON

# Preparation of MotionView 10.1

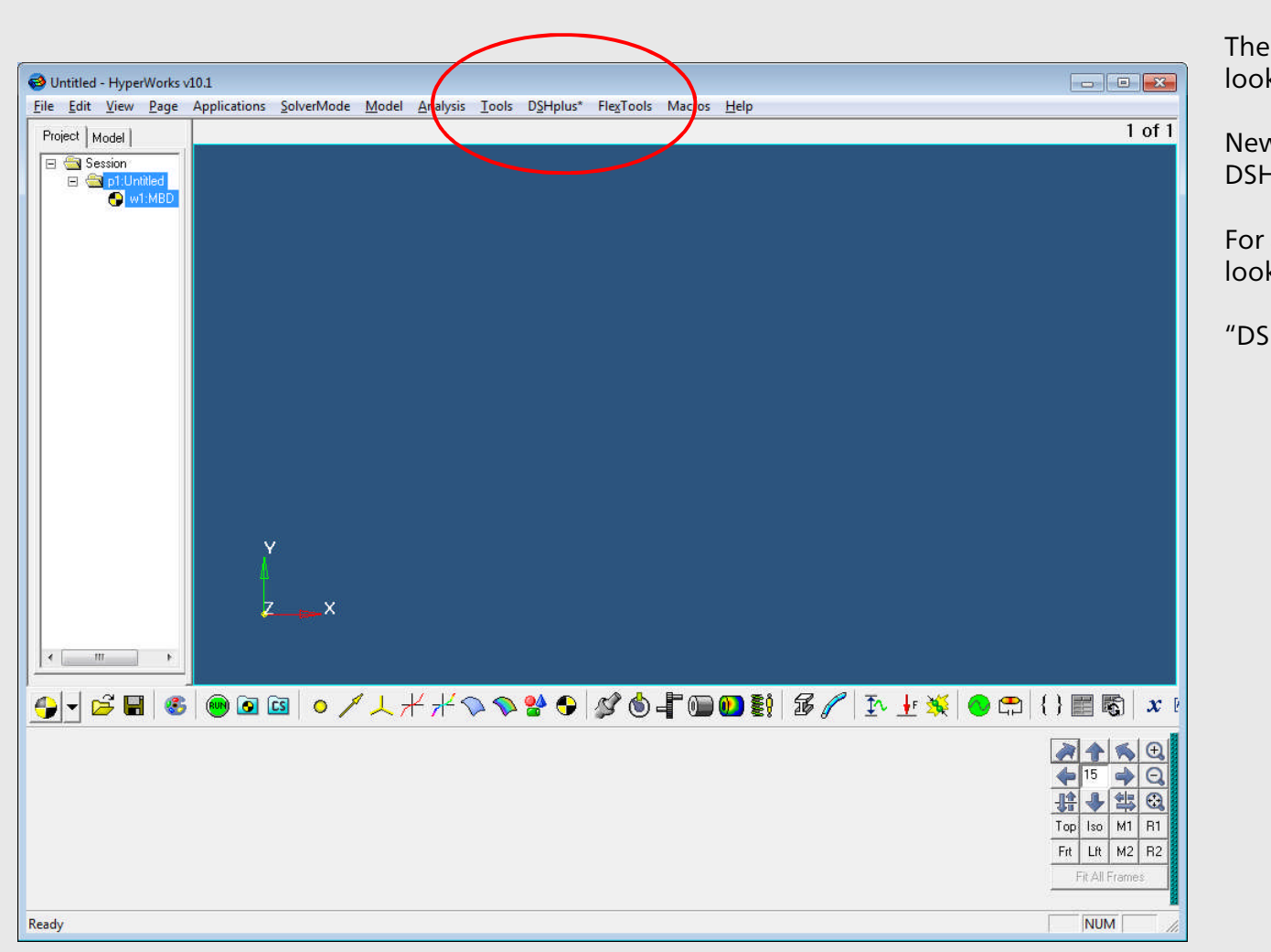

The MotionView window should now look like this.

New MotionView is able to import DSHplus-STC modules

For additional information have a look to the video

"DSHplus\_Altair\_new\_Interface.mp4"

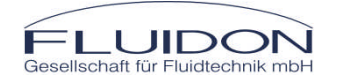

This copyrighted document is the property of FLUIDON GmbH and is disclosed in confidence. It may not be copied, disclosed to others, or used for manufacturing, without the prior written consent of FLUIDON GmbH

Slide 5 Co-Simulation Setup © 2012 FLUIDON

#### Content

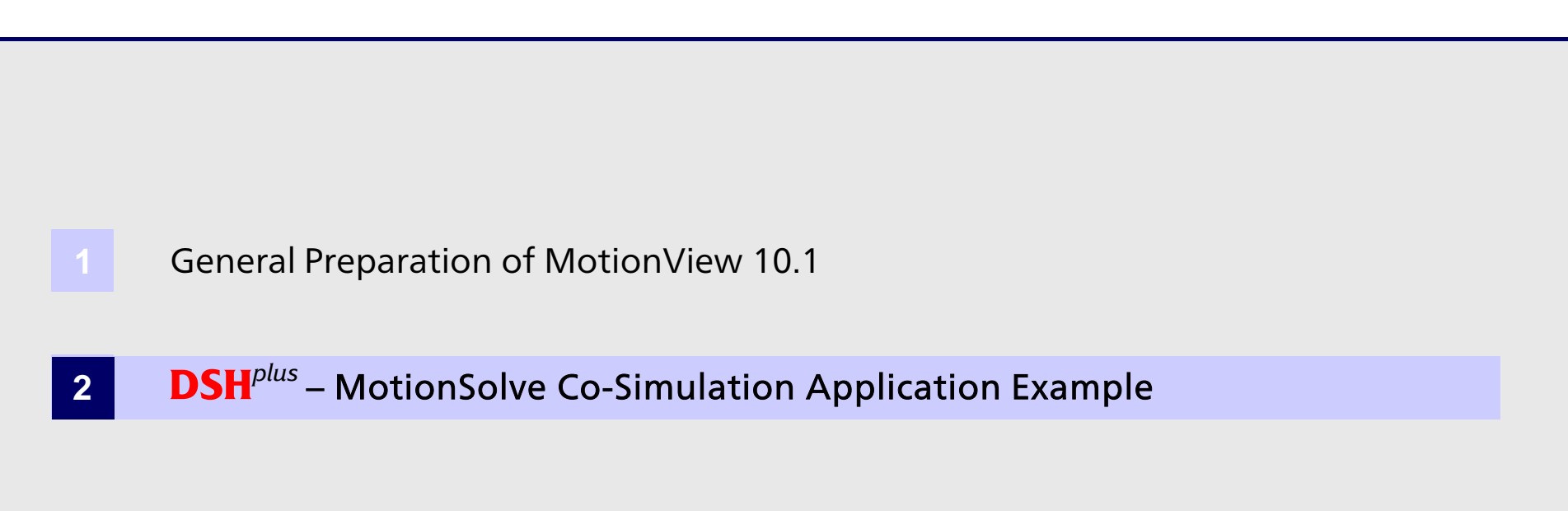

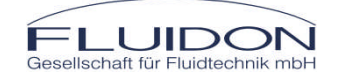

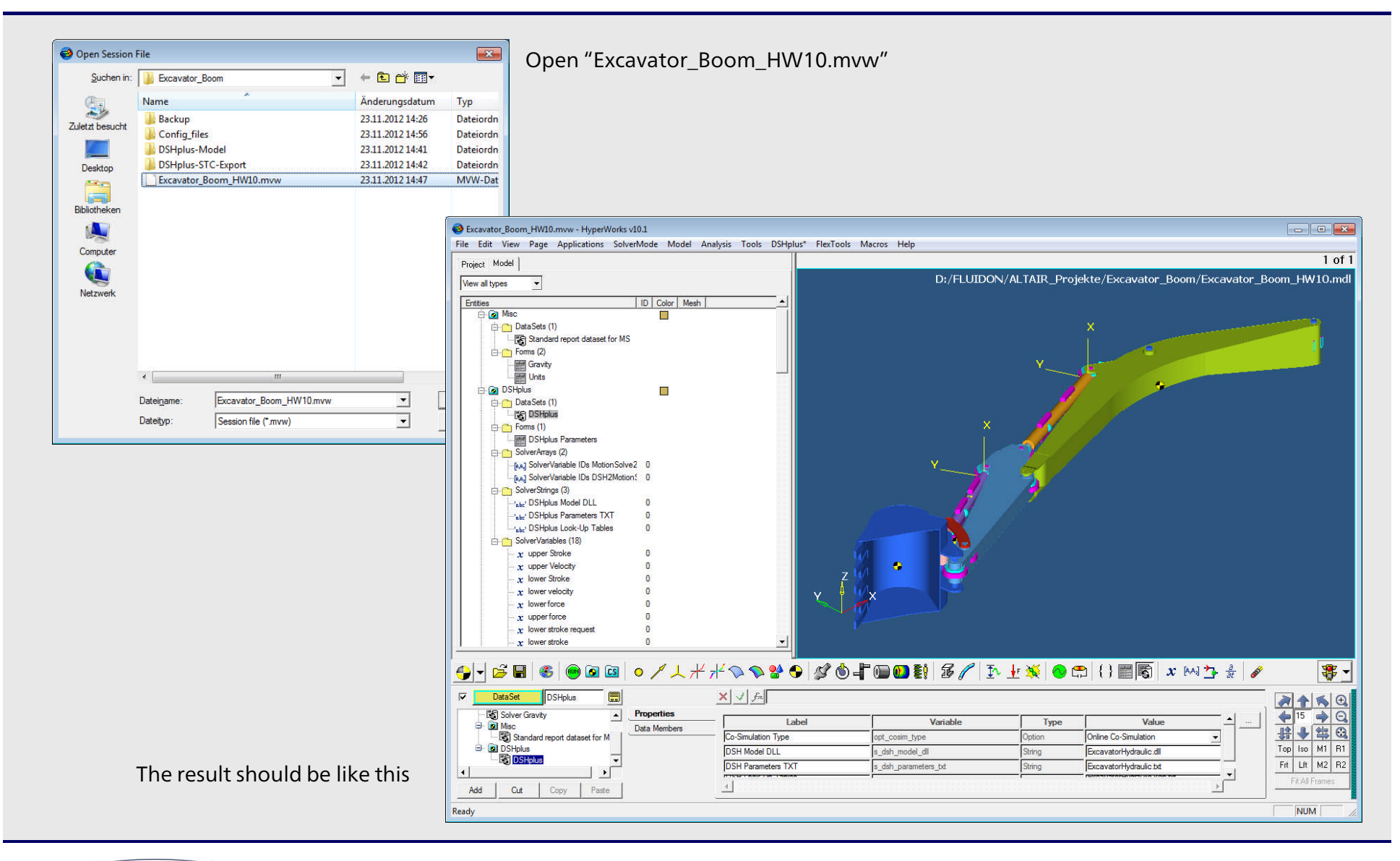

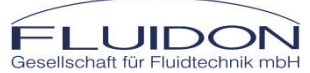

This copyrighted document is the property of FLUIDON GmbH and is disclosed in confidence. It may not be copied, disclosed to others, or used for manufacturing, without the prior written consent of FLUIDON GmbH

A DSH*plus*-STC module is already included to the Excavator Boom model.

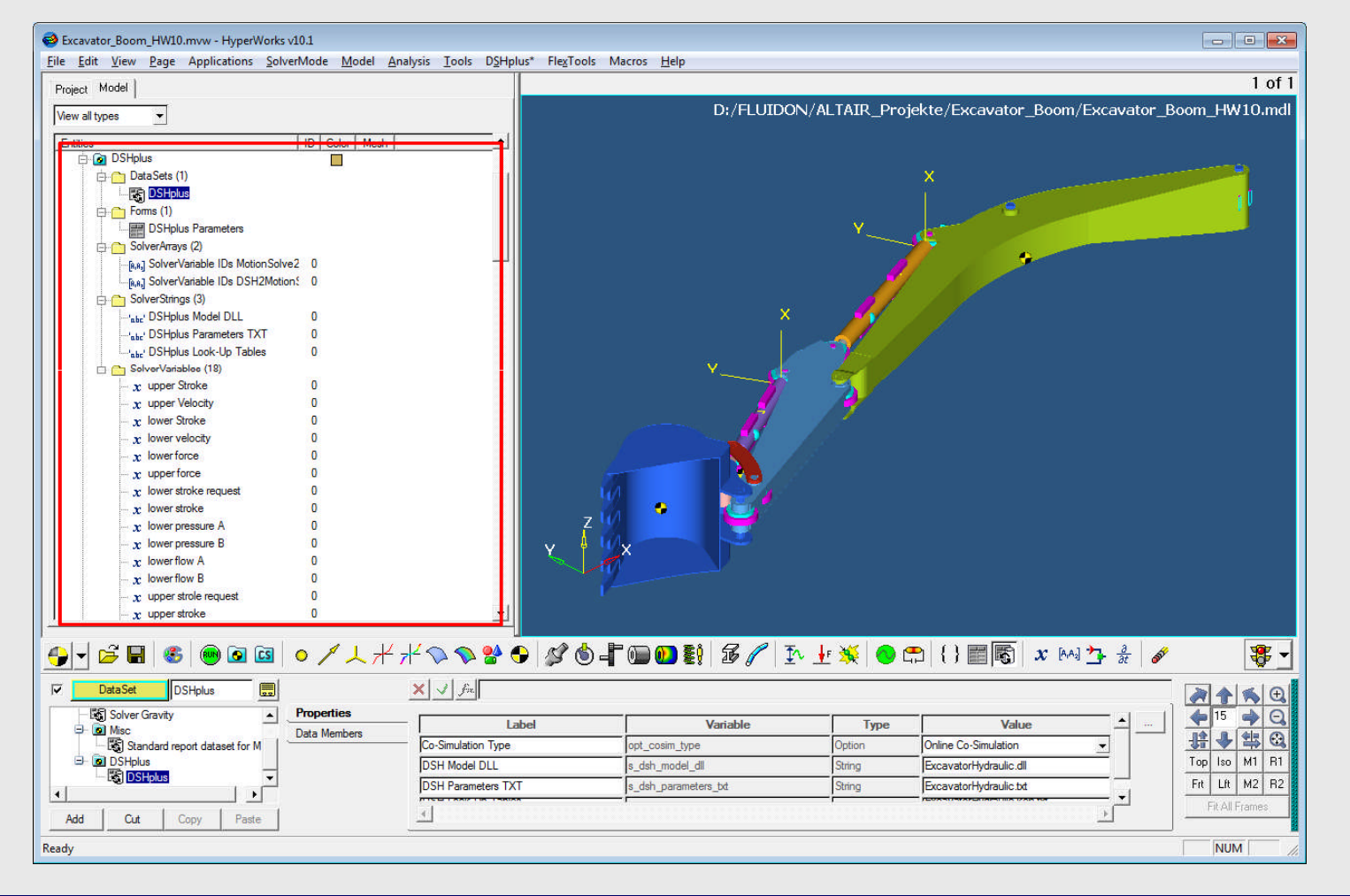

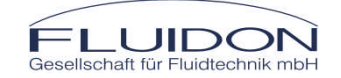

This copyrighted document is the property of FLUIDON GmbH and is disclosed in confidence. It may not be copied, disclosed to others, or used for manufacturing, without the prior written consent of FLUIDON GmbH

Slide 8 Co-Simulation Setup © 2012 FLUIDON

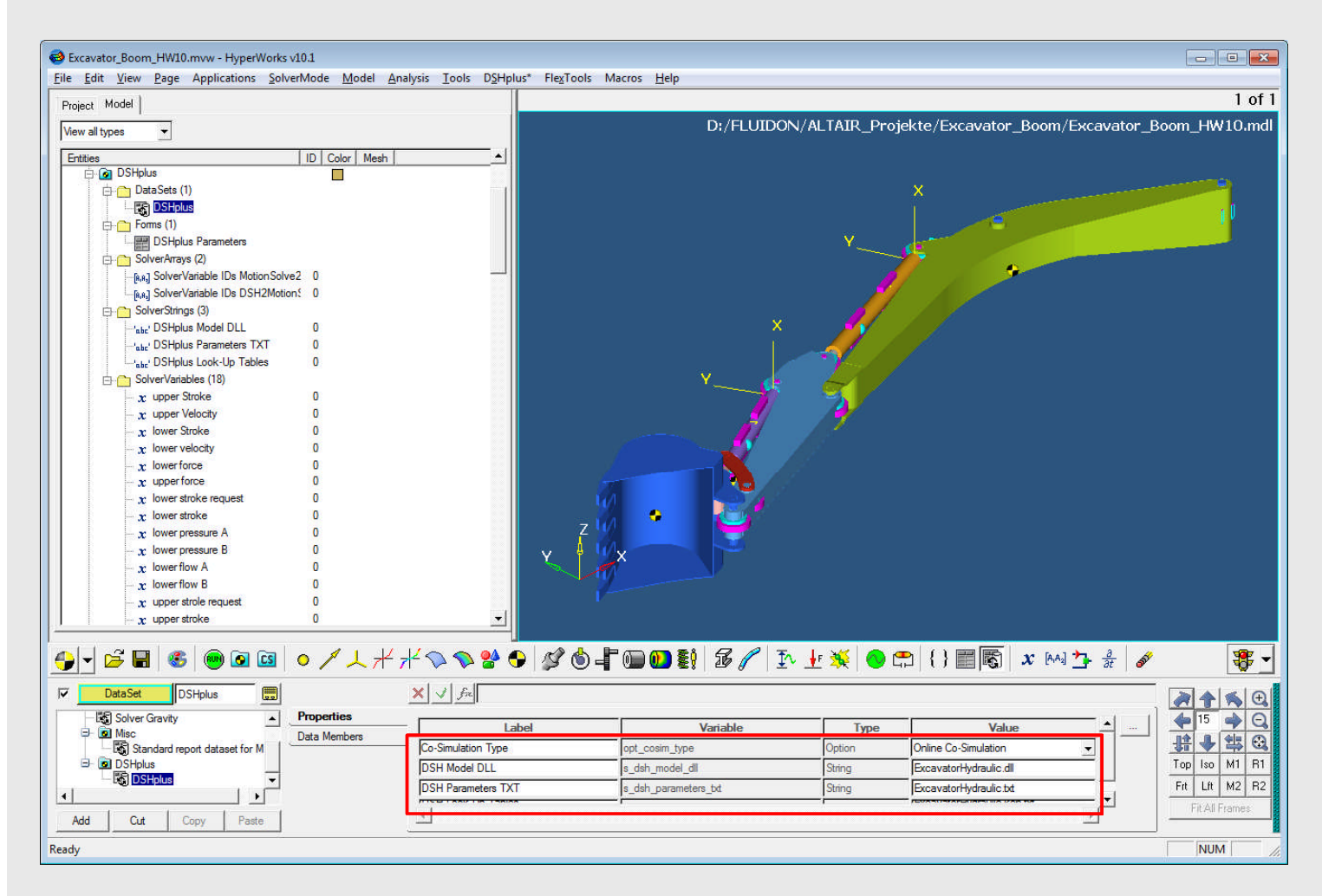

The name of the required DSH*plus*-STC module DLL can be taken from the DSH*plus* Model DLL text string.

If a new DSH*plus*-STC Module is imported by the TCL macro, the model DLL name is automatically taken from the DSH*plus* export.

Because in the demo application the DSH*plus*-STC Module is already included, the DSH*plus*-STC export should have the name "ExcavaterHydraulic".

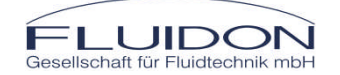

Slide 9 Co-Simulation Setup © 2012 FLUIDON

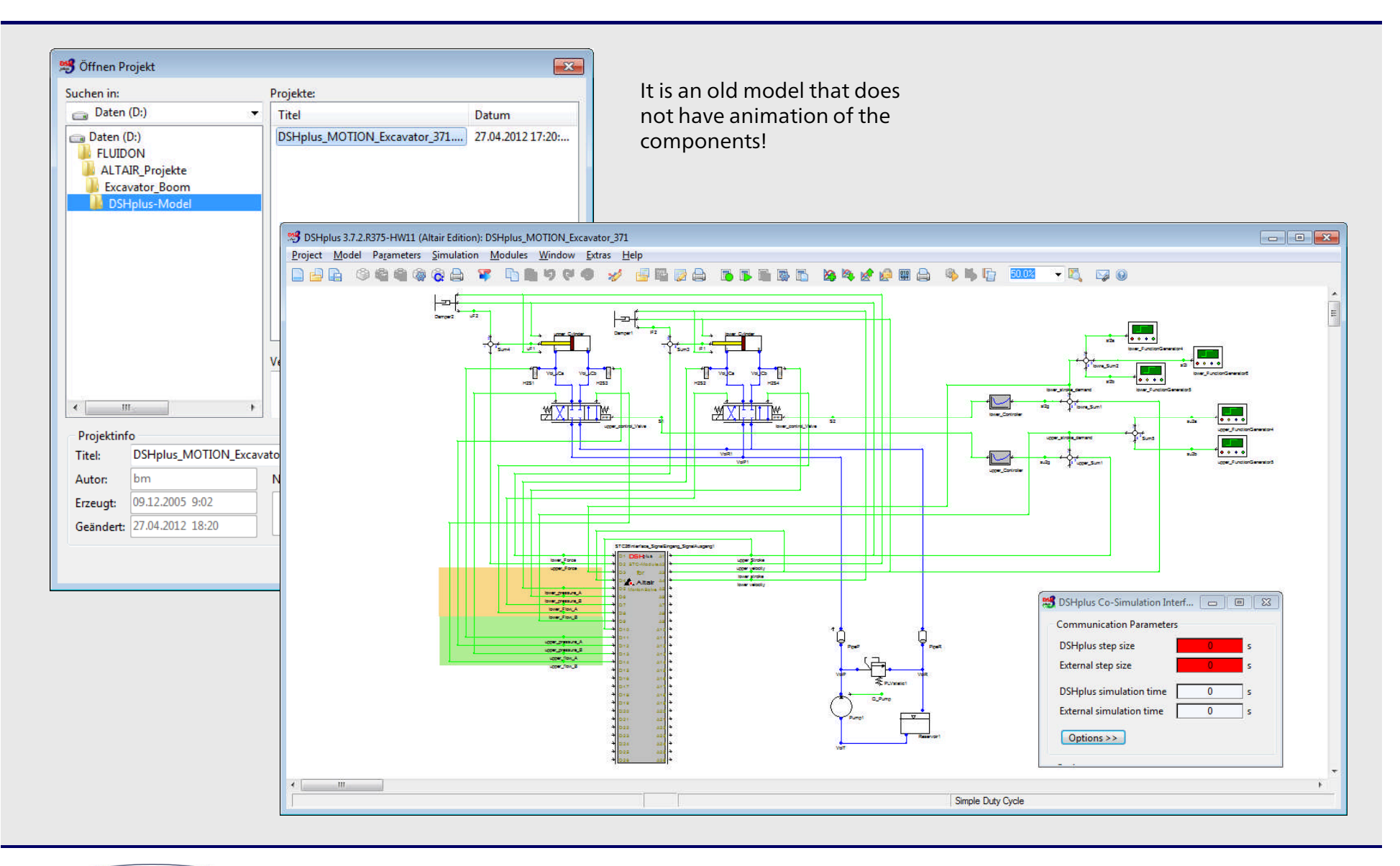

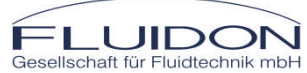

This copyrighted document is the property of FLUIDON GmbH and is disclosed in confidence. It may not be copied, disclosed to others, or used for manufacturing, without the prior written consent of FLUIDON GmbH

Slide 10 Co-Simulation Setup © 2012 FLUIDON

#### Select "DSH*plus*-STC Model Export" and export the model into a separate folder

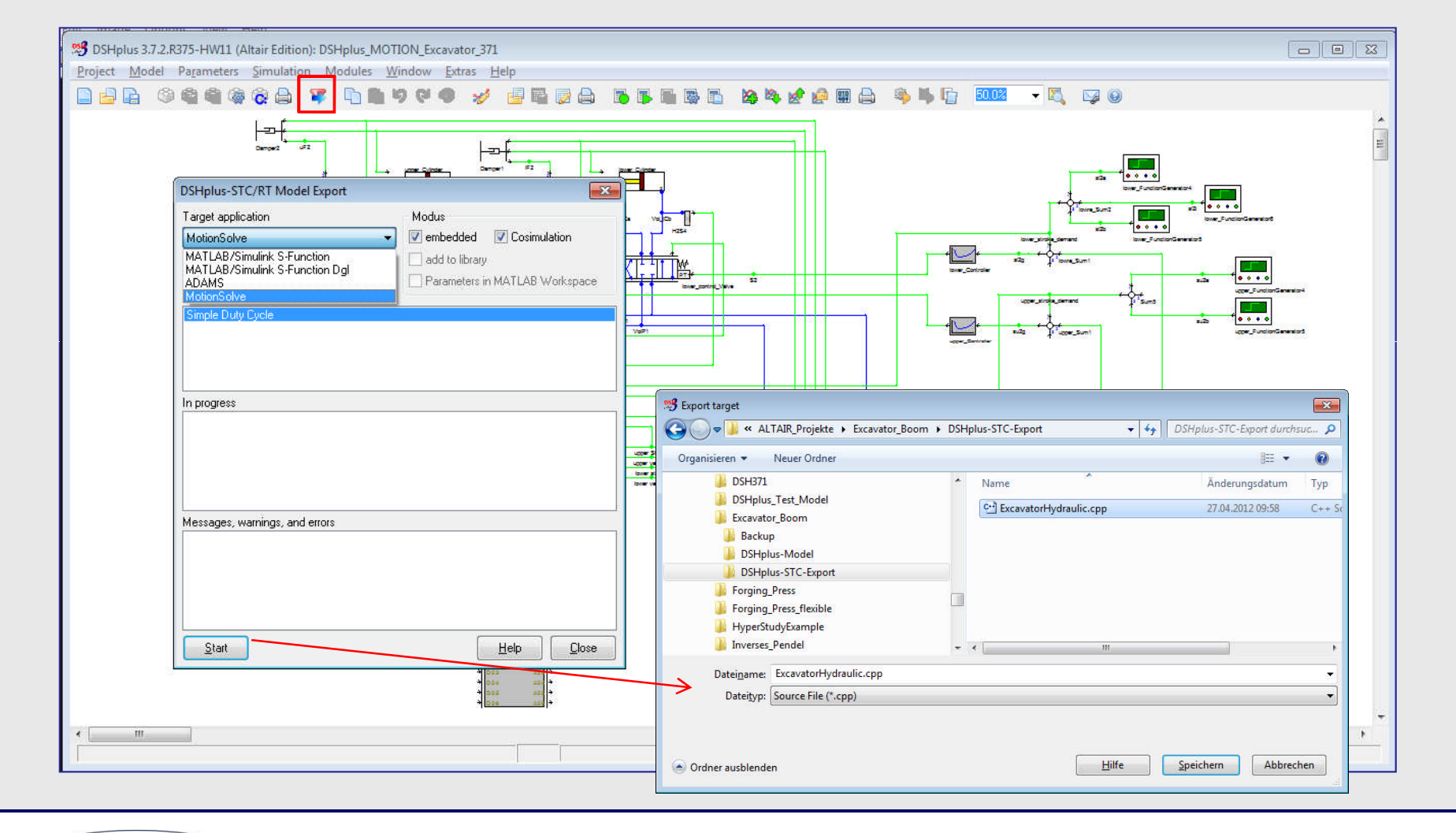

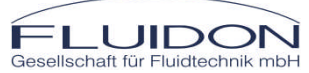

This copyrighted document is the property of FLUIDON GmbH and is disclosed in confidence. It may not be copied, disclosed to others, or used for manufacturing, without the prior written consent of FLUIDON GmbH

Slide 11 Co-Simulation Setup © 2012 FLUIDON

#### The high-lighted files are required for the DSHplus-STC Modul

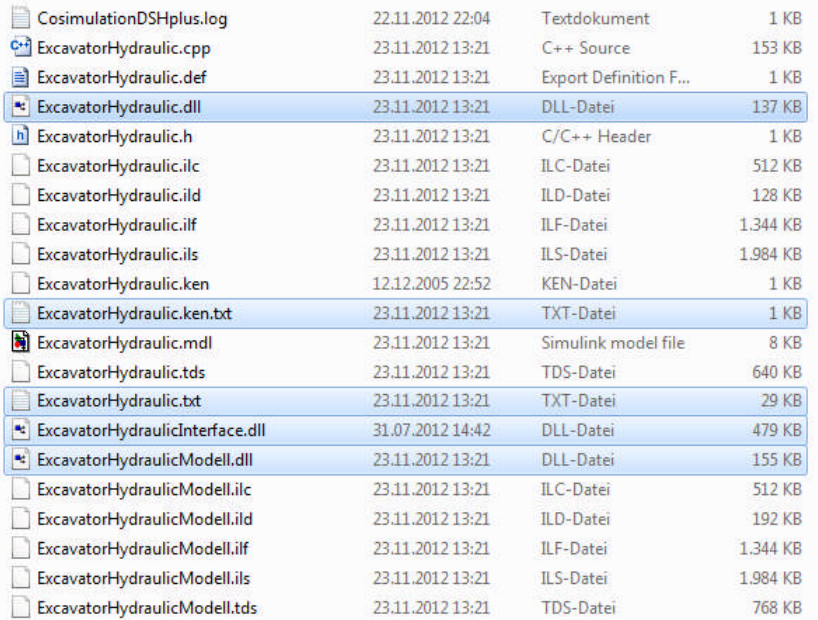

#### **Please not:**

Due to a software bug the file extensions of one ASCI-Text files are wrong after the export!

For your own DSH*plus* Module exports you need to change the extension ".txt.ken.txt" into ".ken.txt!

#### Copy the files into the folder of your MotionSolve model

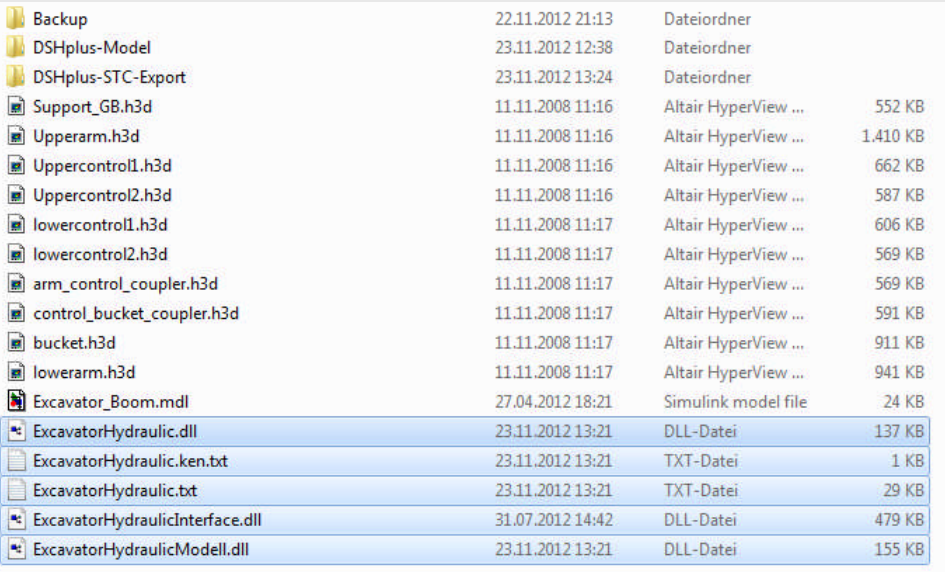

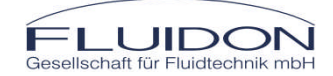

#### Sample Co-Simulation

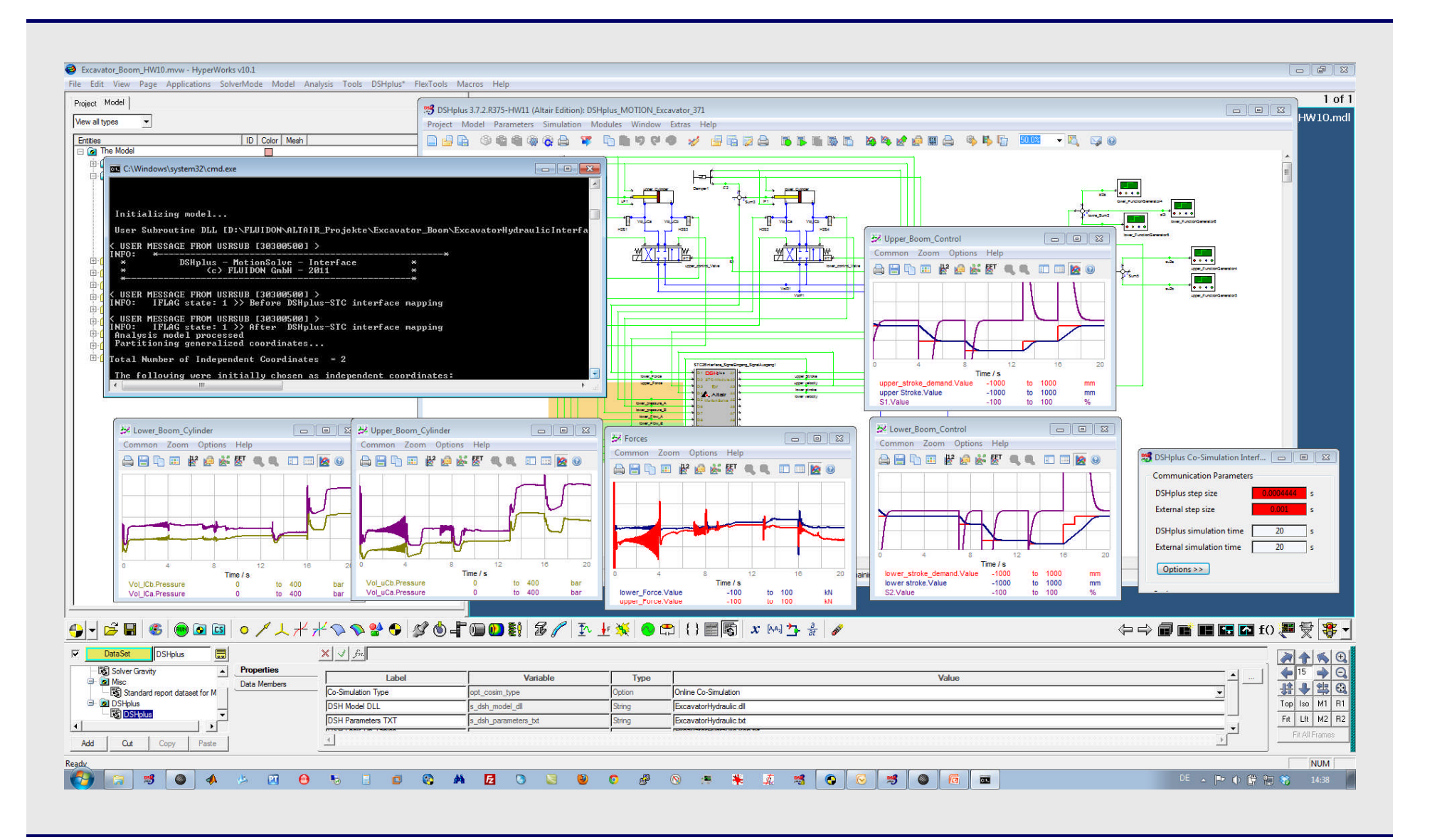

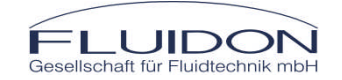